## Handbuch für Einschreiter zum Strukturierten Antrag

Firmenbuch (firmenbuch@brz.gv.at)

Version 4.0.0 12. April 2024

## Inhaltsverzeichnis

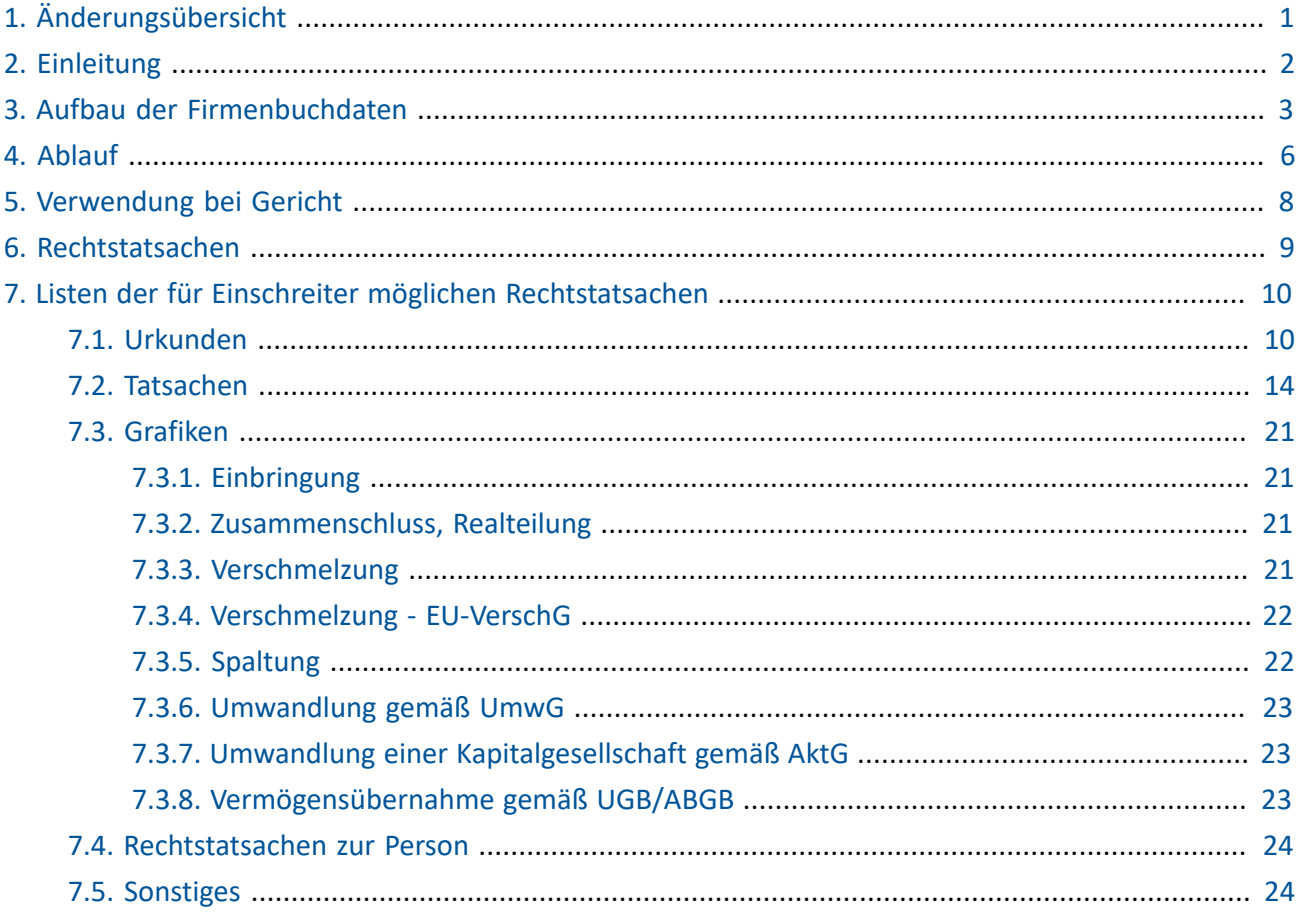

## **Änderungsübersicht**

<span id="page-2-0"></span>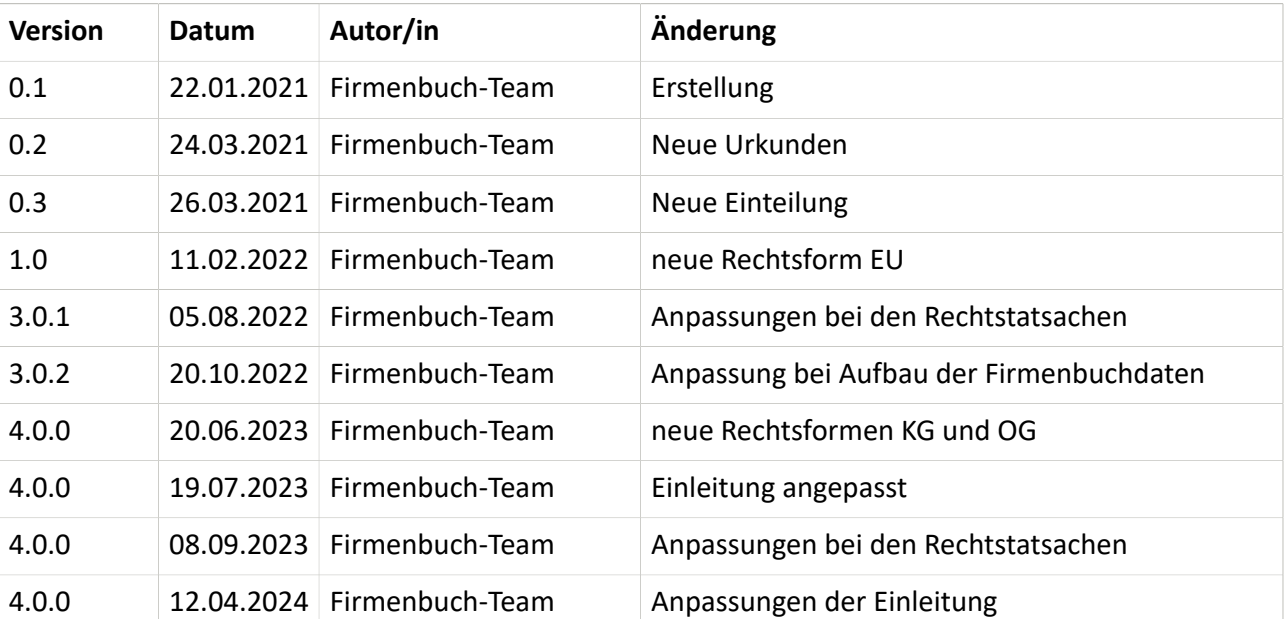

#### **Kontakt**

Das Firmenbuch-Team kann unter der folgenden E-Mail-Adresse erreicht werden: firmenbuch@brz.gv.at.

#### **Copyright**

Die vorliegende elektronische Unterlage wurde vom Bundesrechenzentrum im Auftrag des Bundesministeriums für Justiz erstellt und ist frei von Urheberrechten Dritter.

## **Einleitung**

<span id="page-3-0"></span>Firmenbuchanträge auf Neueintragung, Änderung oder Löschung einer GmbH, einer FlexKapG, einer OG, einer KG sowie eines EU können ab sofort in strukturierter Form eingebracht werden. Diese strukturierte Eingabe ermöglicht eine einfachere Handhabung der eingebrachten Daten.

Die strukturierte Eingabe kann nur bei inländischen Rechtsträgern vorgenommen werden. Bei ausländischen Rechtsträgern mit einer inländischen Zweigniederlassung kann kein strukturierter Antrag gestellt werden.

Die Softwarehersteller integrieren die strukturierte Firmenbucheingabe in die jeweiligen Softwaren, die von Notaren und Rechtsanwälten verwendet werden.

Durch den neu integrierten Prüfsummenvergleich kann festgestellt werden, ob der als PDF-Dokument eingebrachte beglaubigte Antrag mit den jeweiligen XML-Daten übereinstimmt. Außerdem werden bei Gericht auch jene Hinweise angezeigt, die zuvor dem Einschreiter bei der Erstellung des Antrags angezeigt wurden.

## **Aufbau der Firmenbuchdaten**

<span id="page-4-0"></span>Im Firmenbuch werden die unterschiedlichsten Daten erfasst. Oft ist eine Verknüpfung mit Rechtstatsachen möglich. Die erfassten Daten lassen sich in folgende Kategorien einordnen:

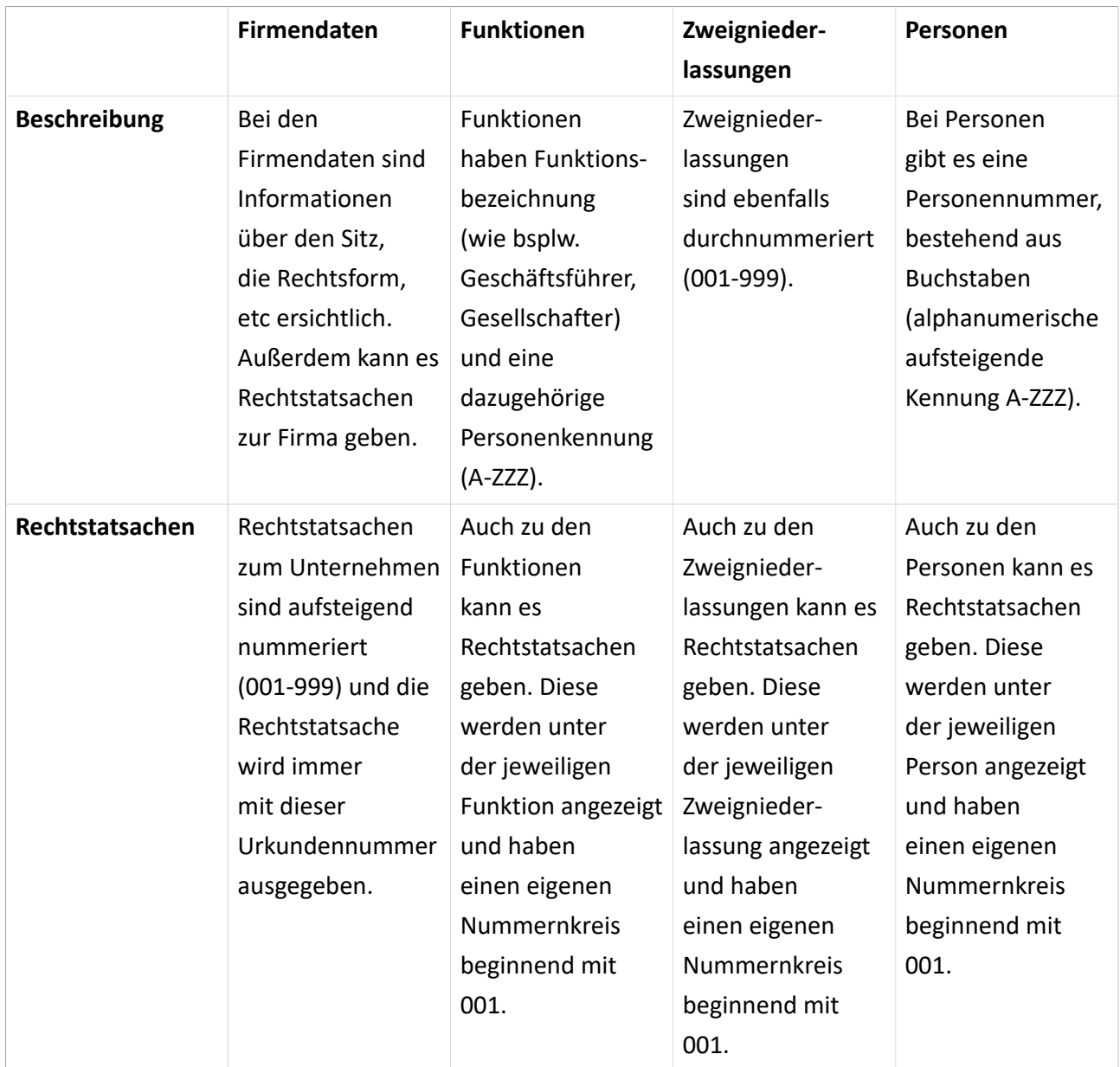

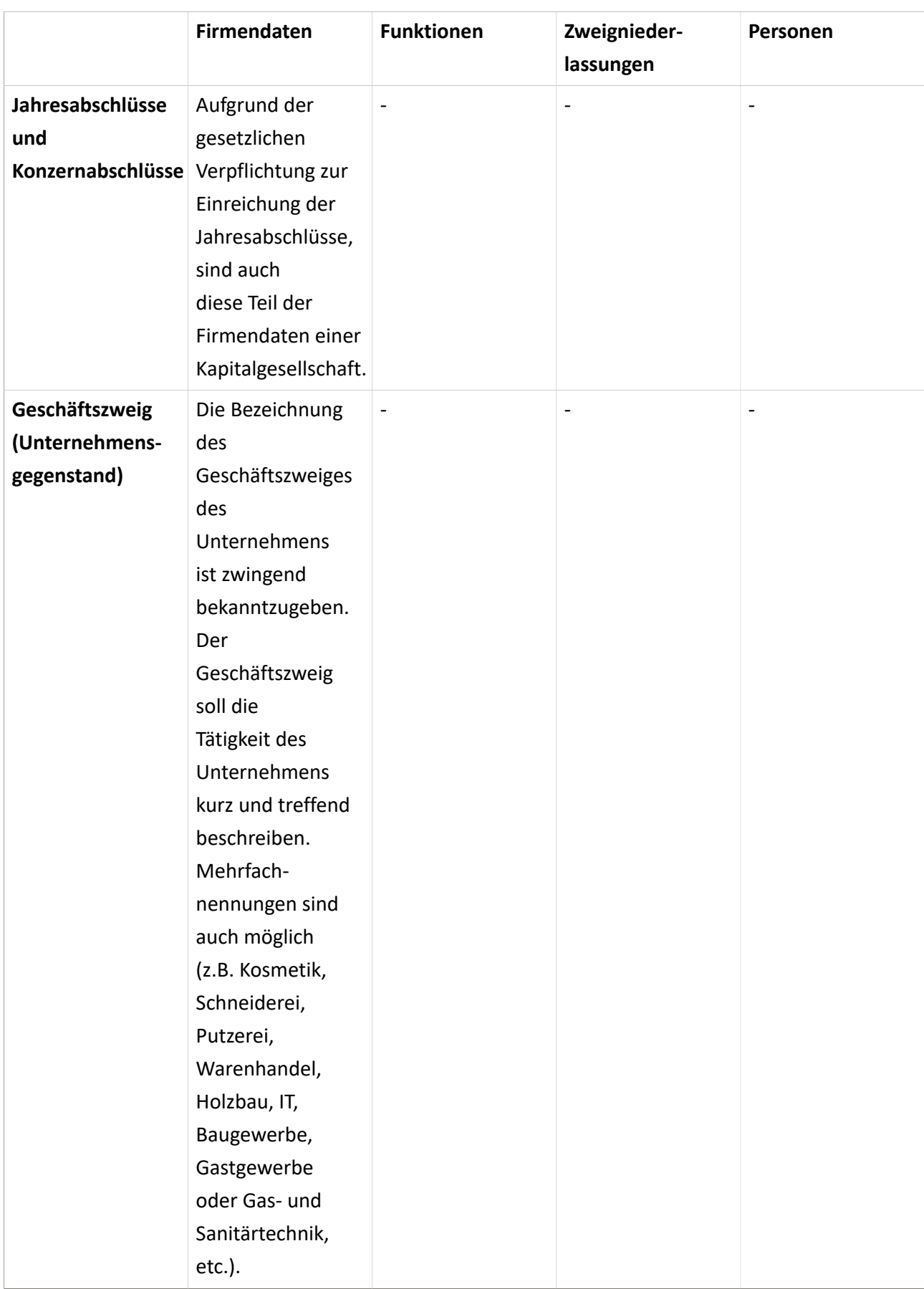

#### **Grundsätzlich ist bei jeder Kennung folgendes gültig:**

Werden im Auszug Buchstaben verwendet, werden bei neu beantragten Kategorien Ziffern verwendet, und sind Ziffern in der Kennung im Auszug, werden für neu beantragte Kategorien Buchstaben bis zur Eintragung verwendet. Damit werden neue Personen, Funktionen usw. von vorhandenen zu Ändernden unterschieden.

## 4

### **Ablauf**

<span id="page-7-0"></span>Der Ablauf der strukturierten Firmenbucheingabe stellt sich folgenderweise dar:

Ein Unternehmen stellt einen Firmenbuchantrag. Dabei kann es sich um eine Gründung, Änderung oder Löschung handeln – momentan werden die Rechtsformen GmbH, EU, KG und OG durch die strukturierte Eingabe unterstützt. Mit diesem Antrag wendet sich der Antragsteller an einen Notar oder Rechtsanwalt.

Von dessen Software wird ein IWG-Auszug (**I**nformations**W**eiterverwendungs**G**esetz) angefordert. Hierbei handelt es sich um einen aktuellen historischen Auszug. Ebenso lädt die Software über diese Schnittstelle die aktuellen Katalogdaten aus dem Firmenbuch. Basierend auf diesen Auszugsdaten können die Änderungen beim Notar oder Rechtsanwalt erfasst werden. Sodann wird von der Software das Visualisierungs- und Validierungsmodul (viva-Modul) aufgerufen. Hier erfolgt die Validierung des Antrags und die Prüfziffernerstellung. Außerdem wird das XML um die Prüfziffer ergänzt und der Antrag wird als PDF visualisiert. Treten bei der Validierung Fehler oder Hinweise auf, kann der Erfassungsvorgang entsprechend wiederholt werden.

Diese visualisierten Antragsdaten sind in das Antragsdokument, welches von den vertretungsbefugten Organen der Gesellschaft zu unterfertigen und vom Notar zu beglaubigen ist, zu integrieren.

Vom Notar oder Rechtsanwalt ist der Antrag entweder in cyberDOC oder ins Archivium einzustellen. Danach wird eine ERV-Nachricht (Elektronischer Rechtsverkehr) erstellt, in der der Antrag sowohl strukturiert als XML als auch visualisiert als Archivreferenz angefügt wird. Ebenso werden sonstige Dokumente als PDF oder auch als Archivreferenz in die ERV-Nachricht gestellt. Dann wird die ERV-Nachricht via Übermittlungsstelle an den Justiz-ERV gesandt.

Beim ERV-Service erfolgt die Übernahme und Validierung der Eingabe. Das Originaldokument wird gespeichert (Ablage im Justizarchiv) und die Dokumente werden mittels OCR-Scans gelesen. Sodann wird das Dokument im Format PDFa gespeichert und wiederum im Justizarchiv archiviert. Das ERV-Service übergibt die Nachricht an das zuständige FB-Gericht.

Dabei werden die Dokumentreferenzen aufgelöst, indem die Dokumente aus dem jeweiligen Archiv geholt werden. Mit dem übermittelten XML-Antrag wird erneut das viva-Modul aufgerufen. Hier erfolgt nochmals die Validierung, Prüfziffernerstellung und Validierung. Im Falle eines schwerwiegenden Validierungsfehlers wird der Antrag wie auch bisher nicht entgegengenommen.

Das FB-System führt einen Prüfsummenvergleich zwischen der gerade aus dem XML erzeugten Prüfziffer und der auf dem beglaubigten Antrag aufgedruckten Prüfziffer durch. Das Ergebnis wird dann im Eingangsdokument des Gerichtes angezeigt. Ebenso werden durch die Validierung gefundene Hinweise und Fehler ins Eingangsdokument des Gerichtes gestellt.

## **Verwendung bei Gericht**

<span id="page-9-0"></span>Auf Seiten des FB-Gerichts erscheint der strukturierte Firmenbuchantrag als ERV-Eingabe im Posteingang. Bei der Übernahme durch die zuständige Kanzlei wird eine Aktenzahl vergeben, unter der die Antragsdaten und Dokumente in der Arbeitsversion des Gerichts abgespeichert werden.

Das Gericht prüft die Eingaben und Dokumente, verfügt die Zustellungen und trägt ein.

Im Falle eines Verbesserungsauftrages oder eines Ergänzungsantrages zu einem bestehenden Geschäftsfall ist der strukturierte Antrag immer zur Gänze nachzureichen. Hierbei wird die bestehende Arbeitsversion mit dem neuen Antrag überschrieben.

# 6

## **Rechtstatsachen**

<span id="page-10-0"></span>Rechtstatsachen werden im Firmenbuch verwendet, um die Stammdaten des Unternehmens, der Zweigniederlassungen, der Personen und der Funktionen zu ergänzen.

Bis jetzt war es Notaren und Rechtsanwälten nicht möglich, selbst Rechtstatsachen zu beantragen. Die Einschreiter übermittelten die jeweiligen Dokumente, die Rechtstatsachen selbst wurden dann von den Gerichten erfasst und eingetragen. Mit der strukturierten Firmenbucheingabe ist es nun aber möglich, schon bei der Einbringung über die Software die für die jeweilige Rechtsform zulässigen Rechtstatsachen auszuwählen. Bei Gericht scheinen diese dann auf und können allenfalls korrigiert oder ergänzt werden, bevor die Eintragung erfolgt.

Die bisherigen Rechtstatsachen wurden von Experten überarbeitet und vereinfacht. Nun werden die Rechtstatsachen in Urkunden und Tatsachen unterteilt:

Urkunden sind alle Verträge, Beschlüsse und Pläne, die als Grundlage für die vorgenommene Änderung dienen. Sie sind mit dem Anfangsbuchstaben "U" versehen, danach findet sich eine eindeutige Nummer. Gegebenenfalls kann es vorkommen, dass eine Urkunde nur bei einem bestimmten Rechtsträger möglich ist, dann findet sich nach der Nummer das Kürzel der Rechtsform dieses Rechtsträgers (zB "U3000AG").

Um diese Urkunden zu ergänzen, gibt es Tatsachen. Diese beschreiben genauer, was tatsächlich passiert. Auch die Tatsachen folgen der Systematik, dass sich am Anfang ein Buchstabe findet – "T". Danach folgen Zahlen und wie oben gibt es auch hier die Möglichkeit, dass einige Tatsachen nur für einen bestimmten Rechtsträger vorgesehen sind. Hier wird ebenso das Kürzel der jeweiligen Rechtsform angeführt (zB "T0121EU").

Diese Codesystematik wird vom System gemäß der unten angeführten Liste entschlüsselt und scheint so bei Gericht auf. Gerichtsseitig gibt es noch weitere Rechtstatsachen, die mit Entscheidungen oder Abläufen bei Gericht zusammenhängen.

## <span id="page-11-0"></span>**Listen der für Einschreiter möglichen Rechtstatsachen**

Der Rechtstatsachencode 0999 darf nicht für die Eintragung einer Einbringung, Vermögensübertragung, Zusammenschluss, Umwandlung, Spaltung, Realteilung und der Verschmelzung verwendet werden, da dadurch die automatische Erstellung von Mitteilungen an die Gewerbebehörde und andere Stellen verhindert wird.

In die mit spitzen Klammern < — … — > gekennzeichneten Bereiche werden im Firmenbuchauszug die Daten des bezeichneten Datenfeldes hineingestellt.

Die Rechtstatsachen sind in Zusammenschau mit den Grafiken unter Pkt. 7.3. fallbezogen vom Einschreiter anzuwenden.

In der Regel sind die Rechtstatsachen für die Rechtsgrundlage ("U"-Rechtstatsachen) und die Rechtstatsachen für die Eintragung des eigentlichen Vorgangs ("T"-Rechtstatsachen) zur Eintragung anzumelden.

Am Beispiel der Eintragung eines Betriebsübergangs: als Rechtsgrundlage wird in der Regel ein Kaufvertrag (= U2000) sowie der Vorgang der (Teil-)Betriebsübertragung bzw. -übernahme (= T0211/ T0212 bzw. T0221/T0222/T0221EU/T0222EU) zur Eintragung anzumelden sein.

Ob im Einzelfall zusätzlich zur Eintragung des eigentlichen Vorgangs auch die "Rechtsgrundlage" für diesen Vorgang zur Eintragung anzumelden ist, ist eine Frage der Rechtsprechung und daher im Zweifel mit dem jeweiligen Entscheidungsorgan abzuklären.

#### <span id="page-11-1"></span>**7.1. Urkunden**

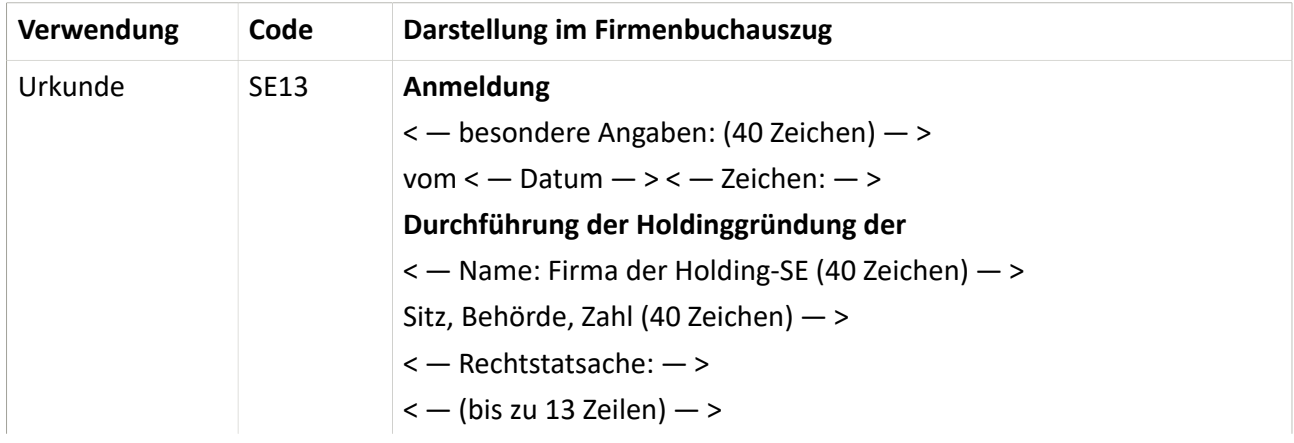

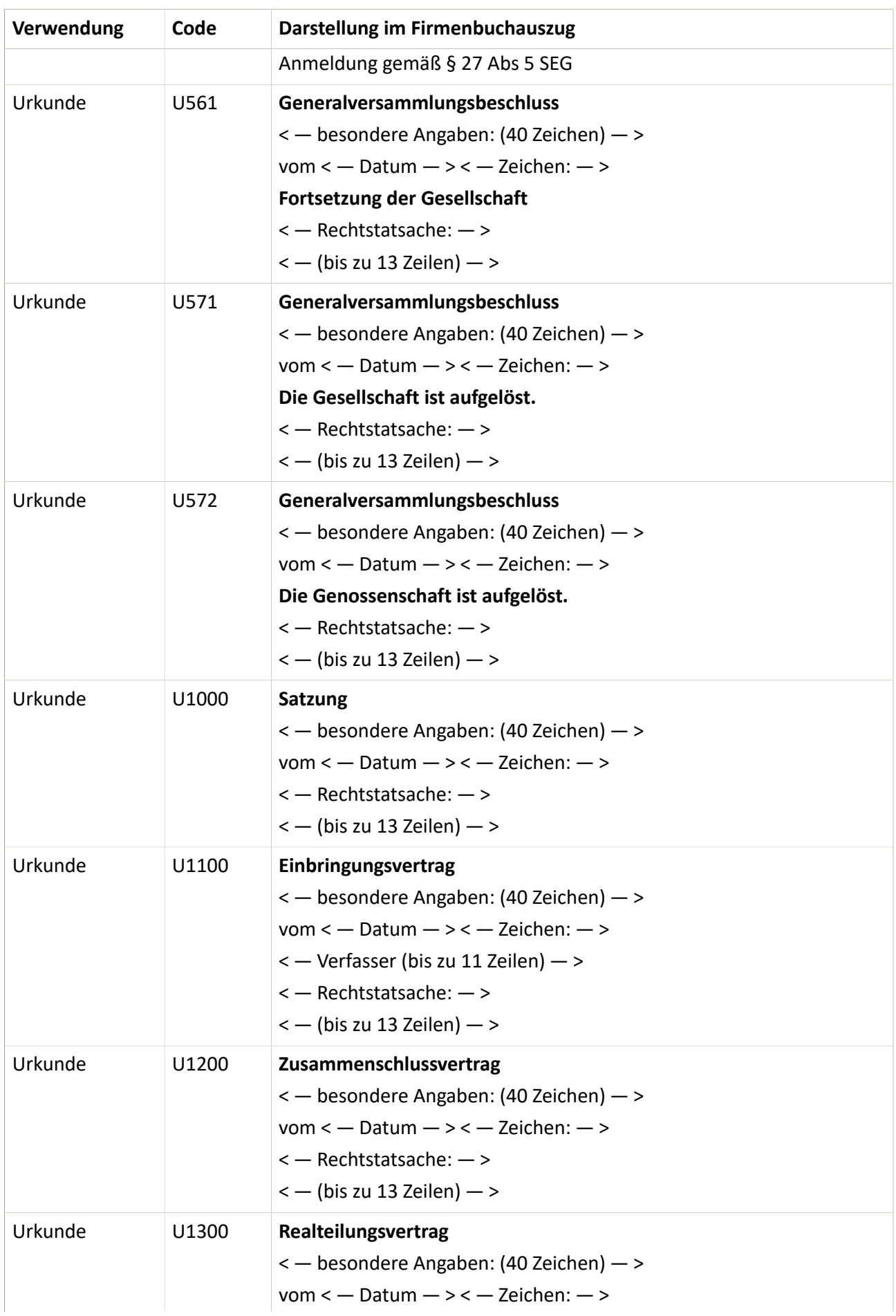

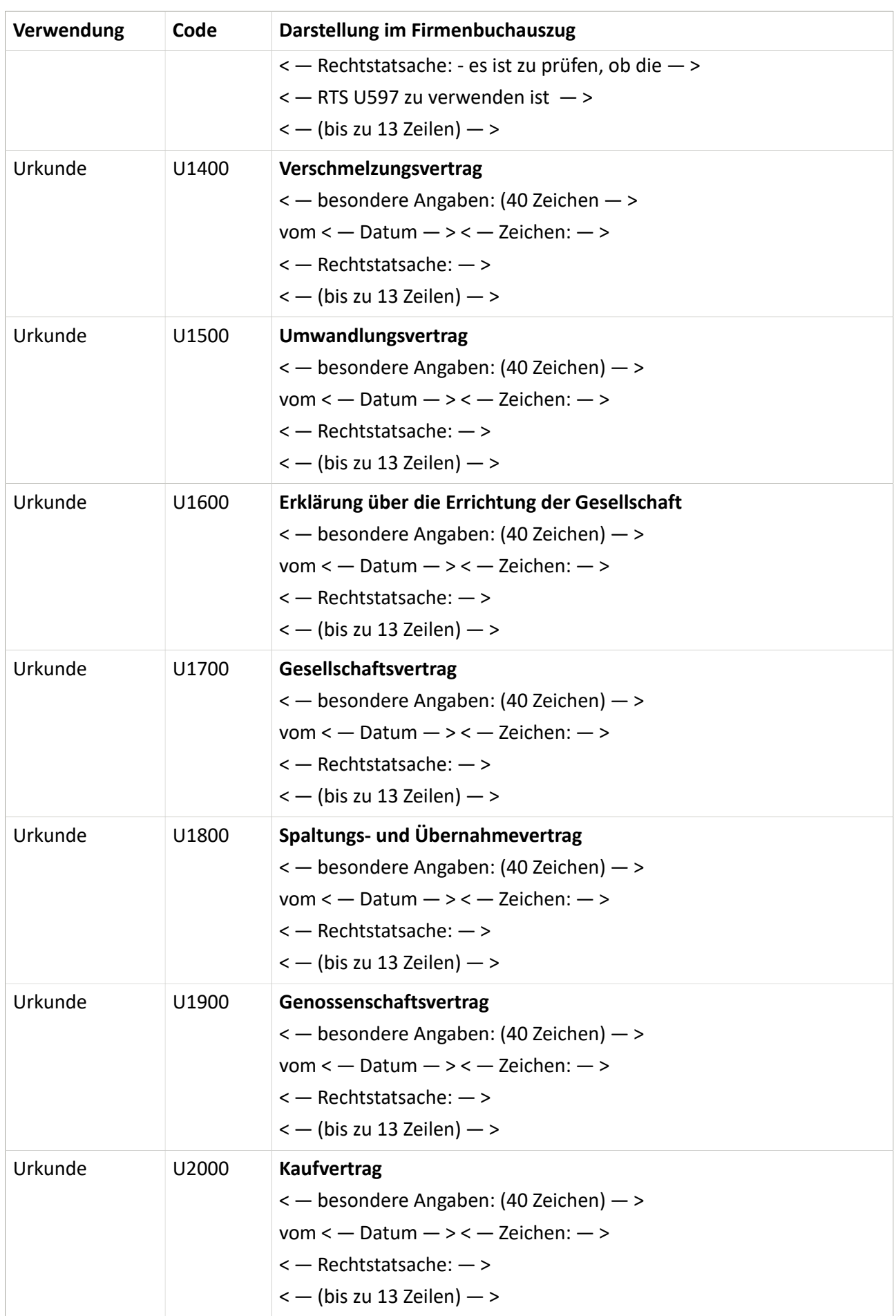

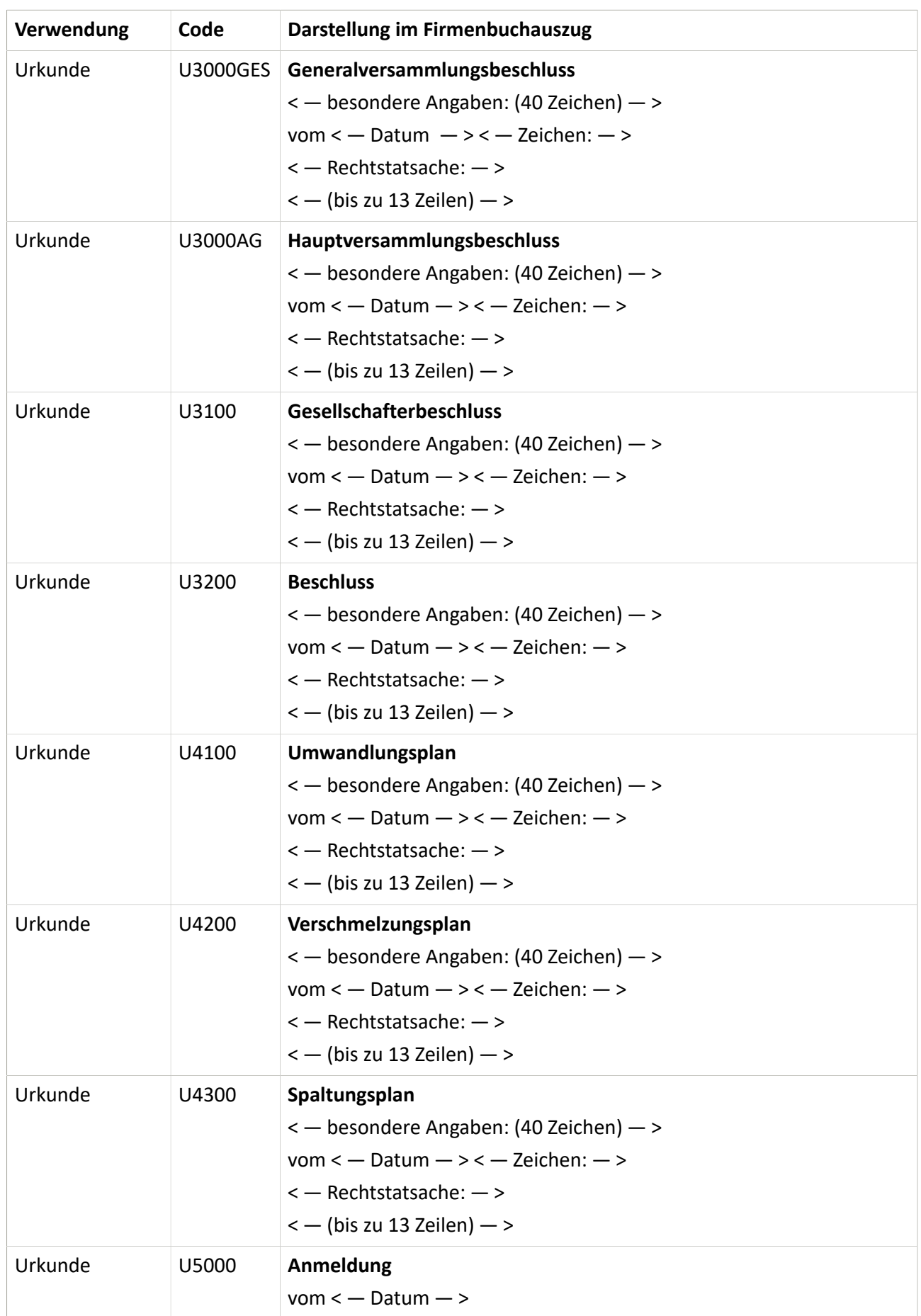

#### <span id="page-15-0"></span>**7.2. Tatsachen**

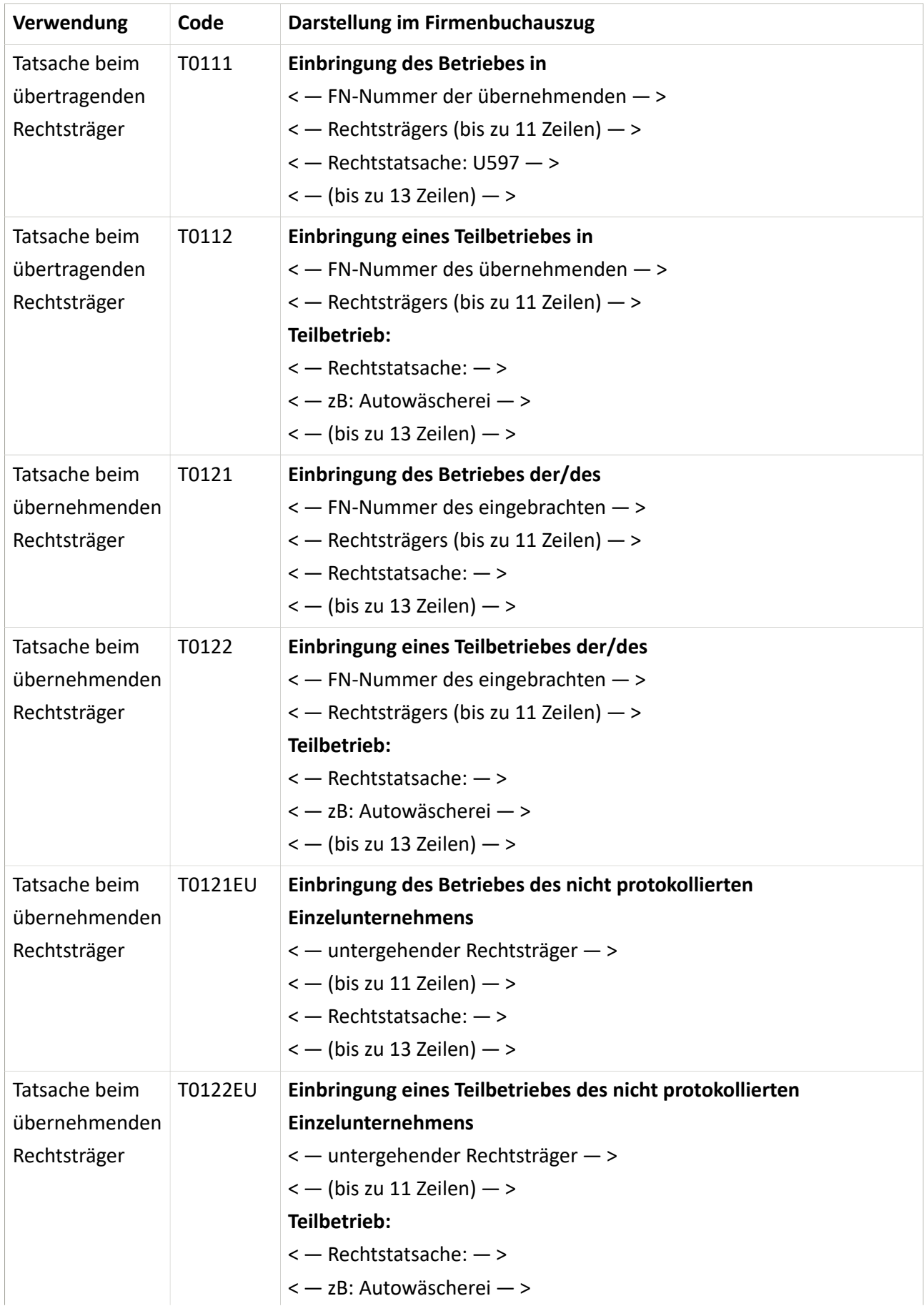

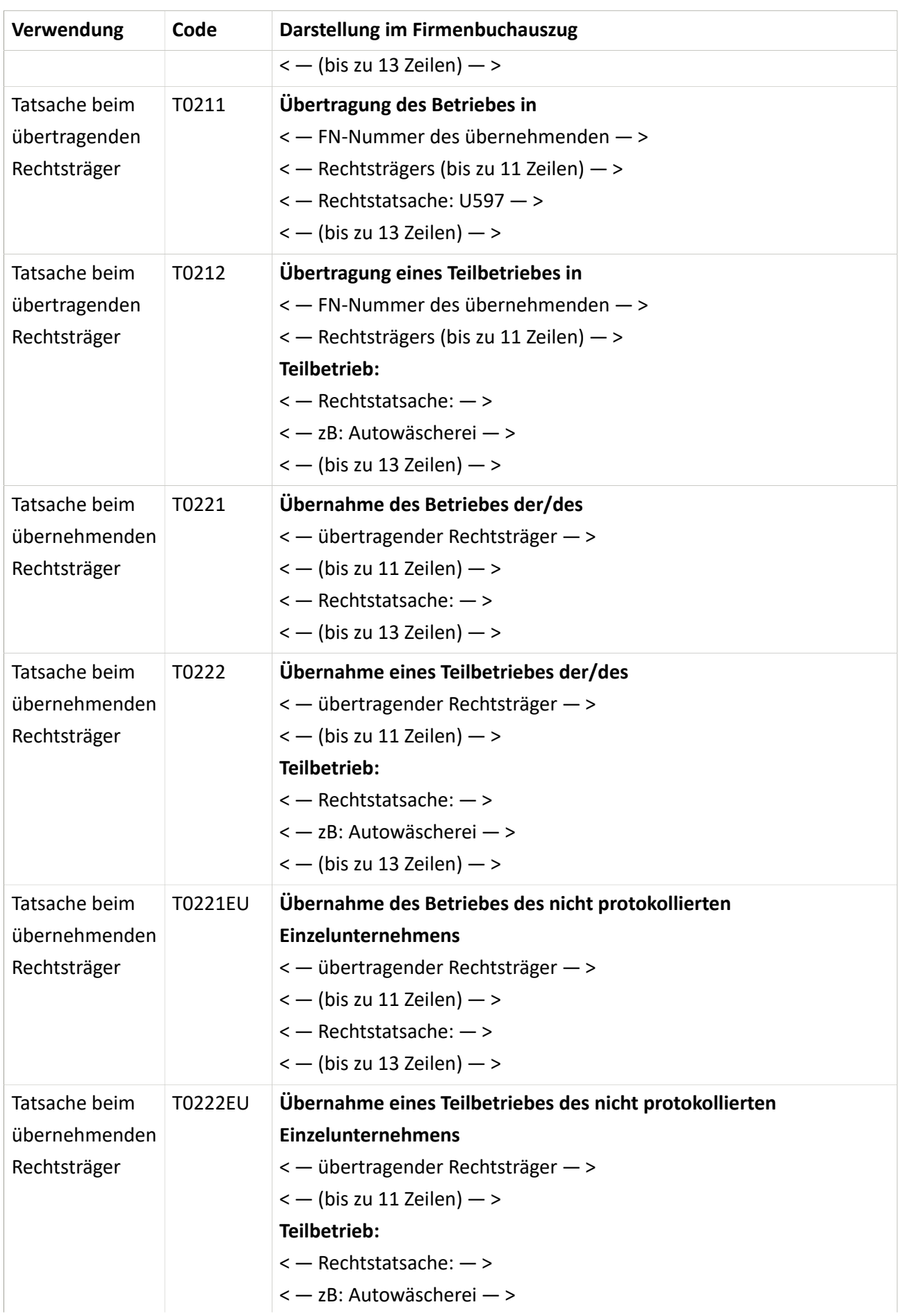

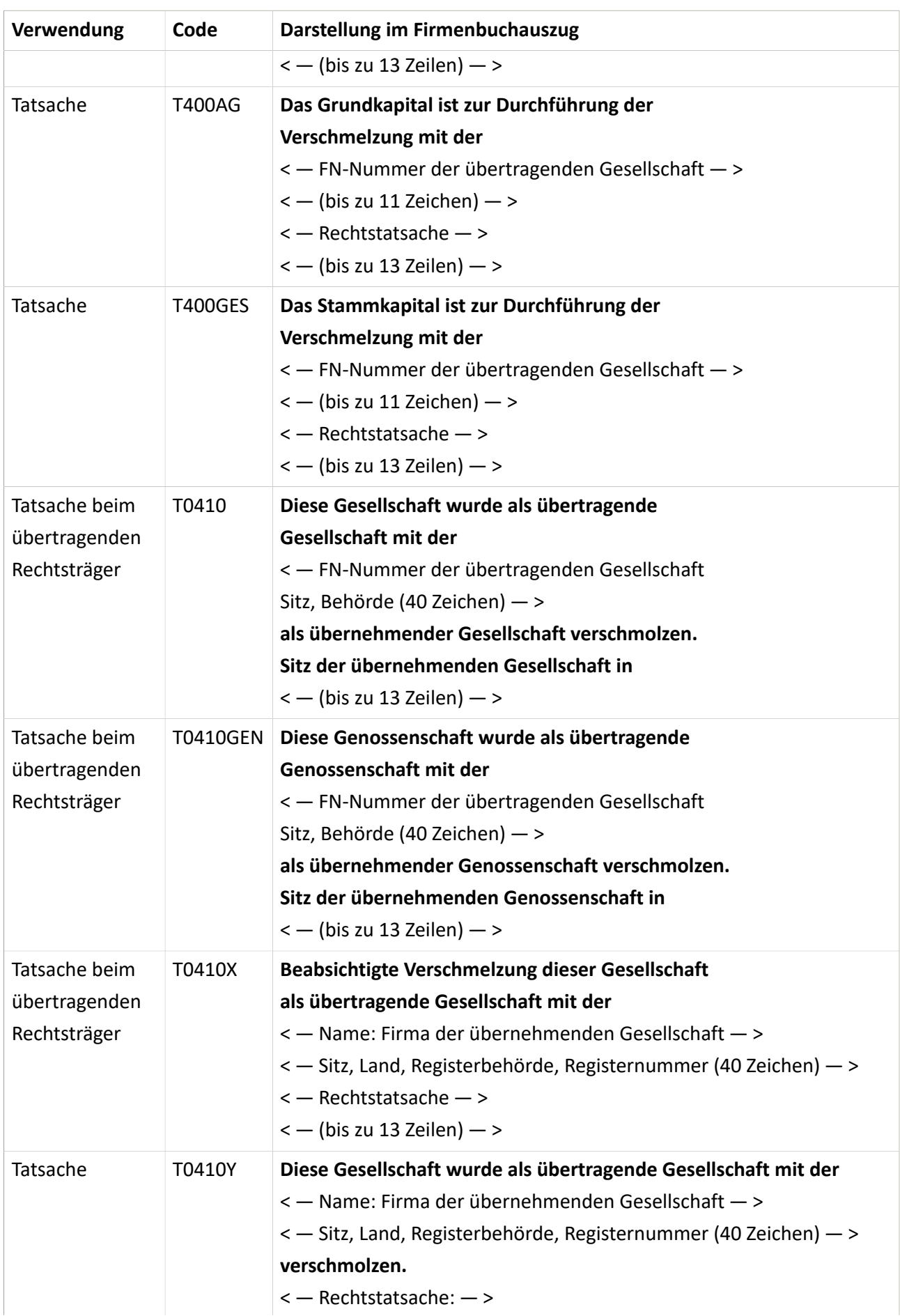

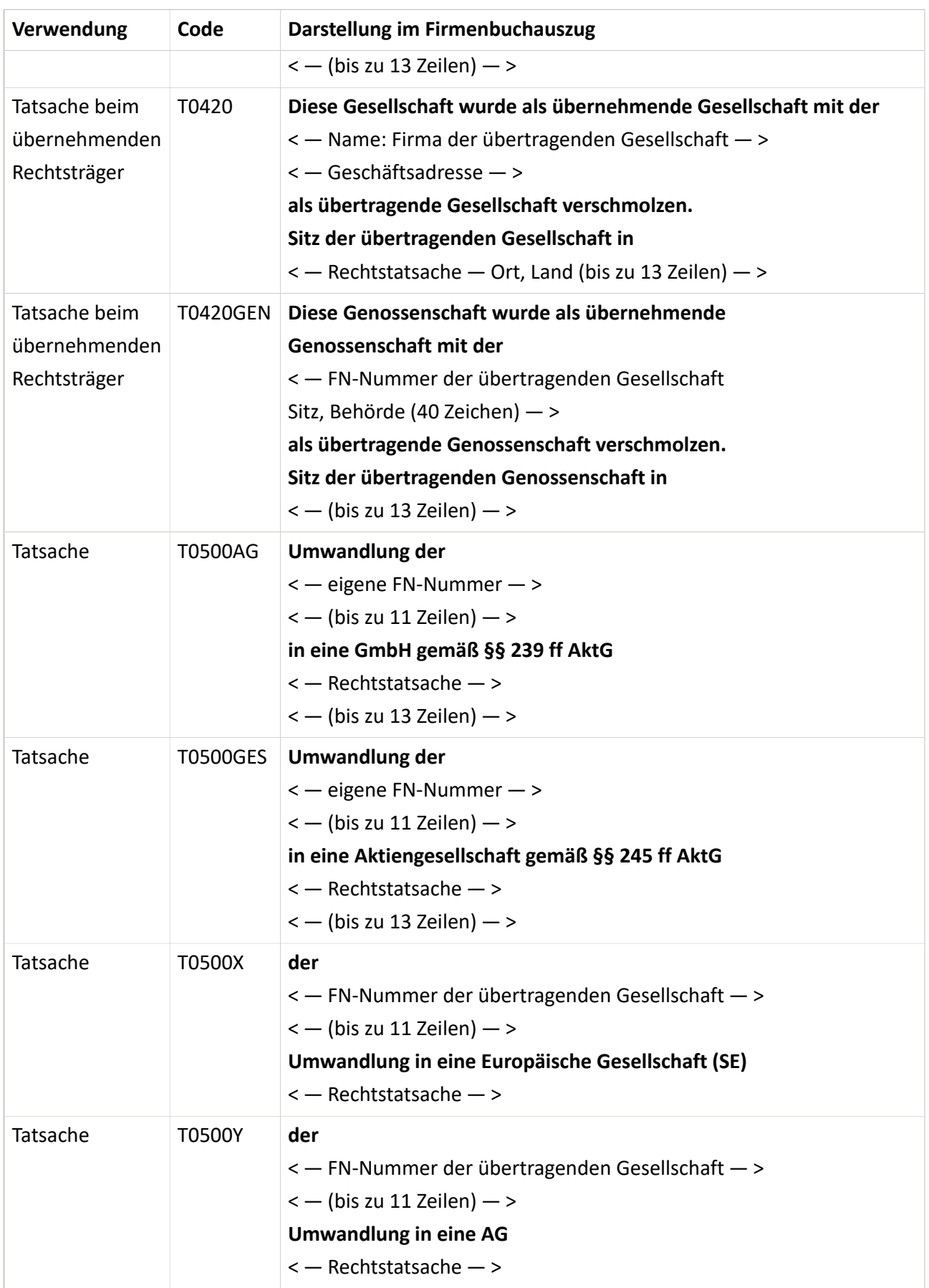

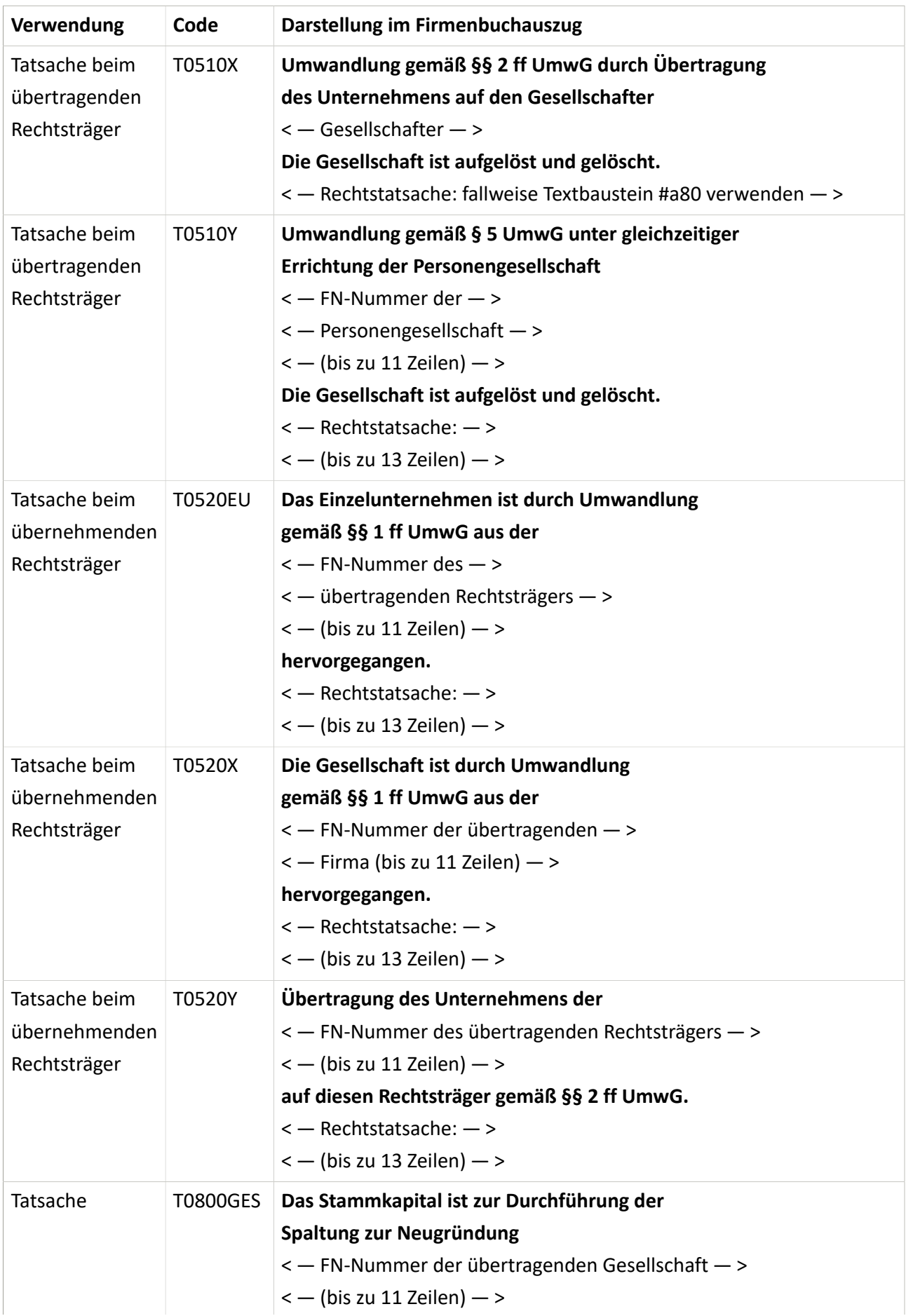

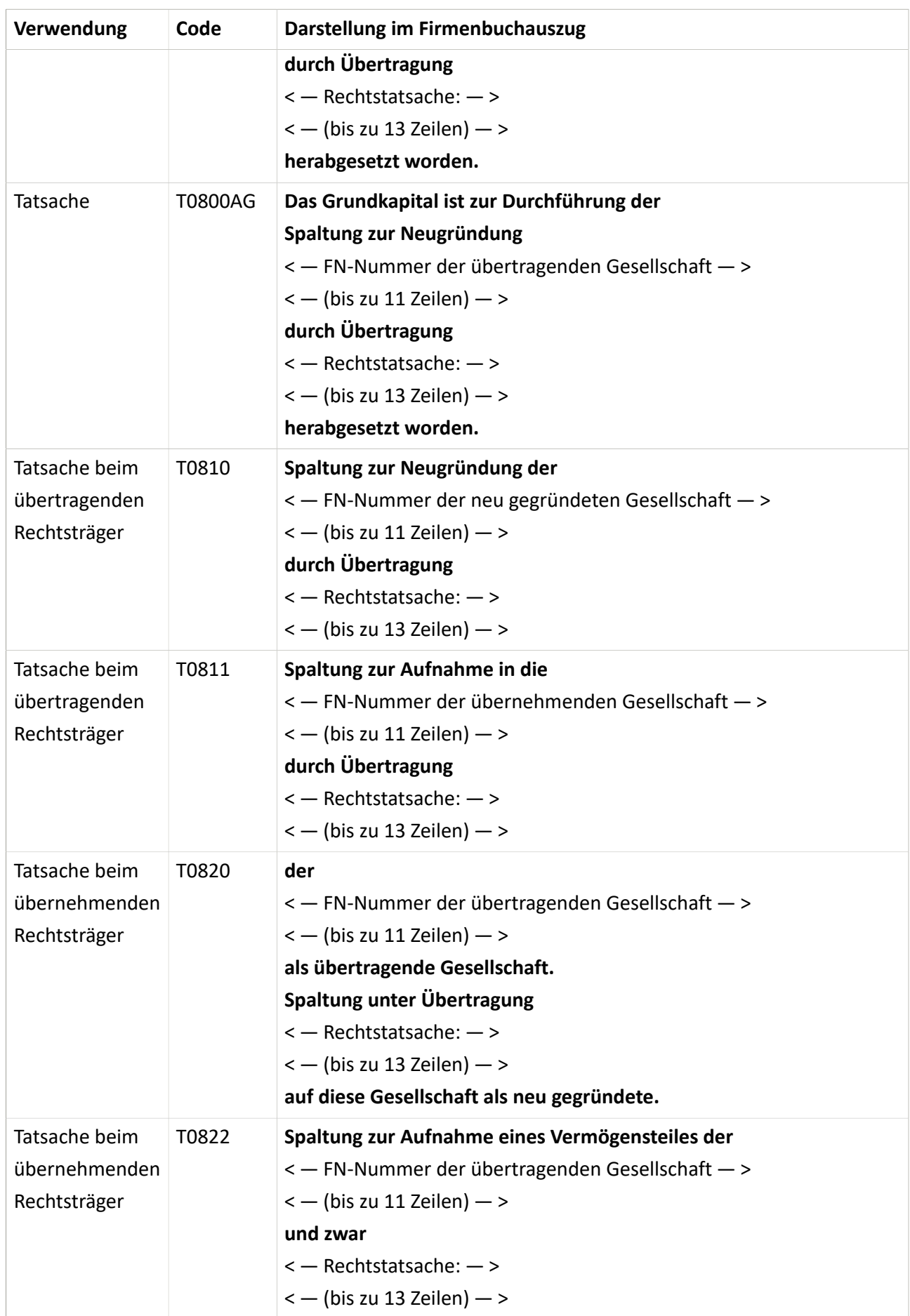

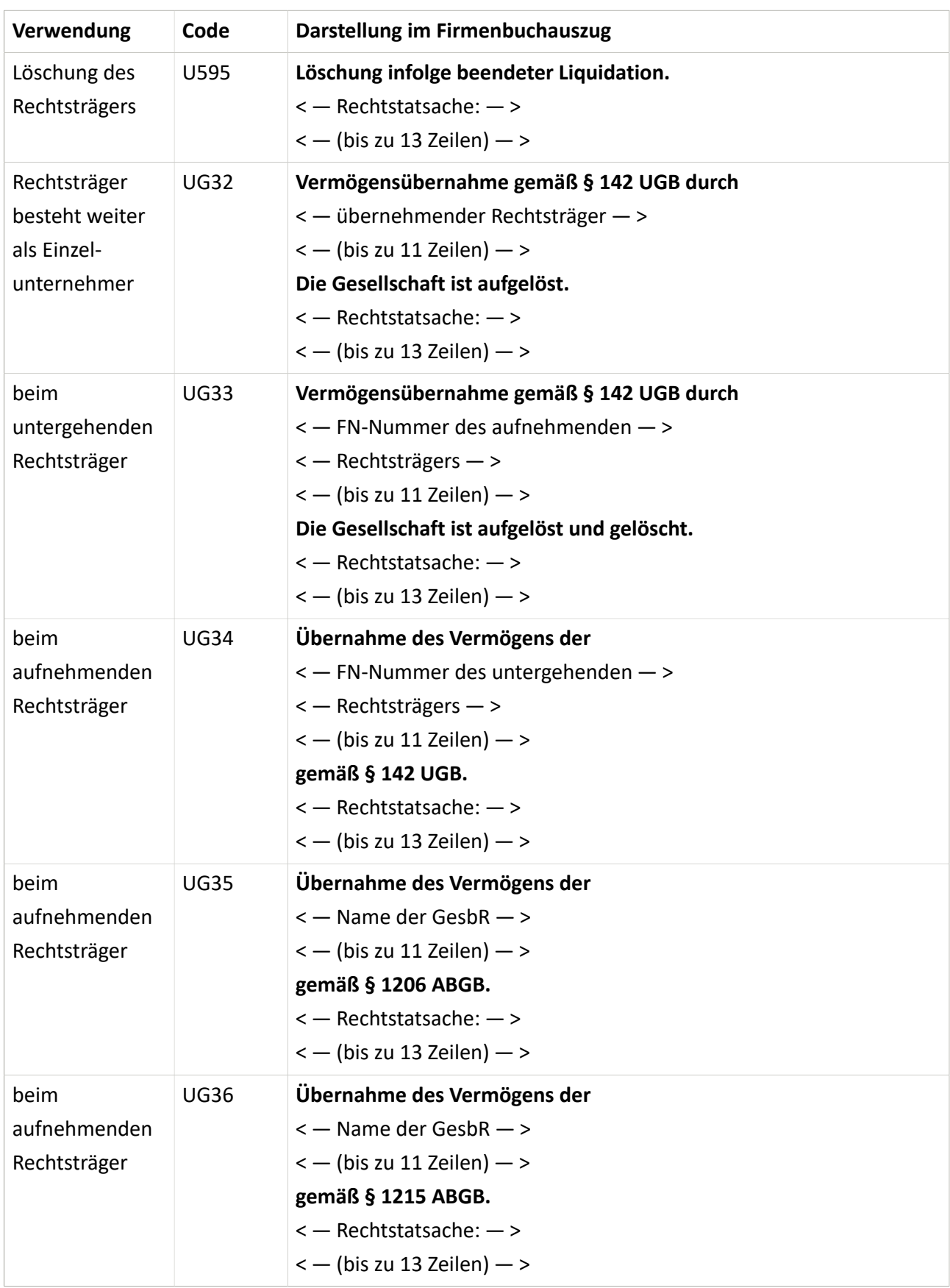

#### <span id="page-22-0"></span>**7.3. Grafiken**

#### <span id="page-22-1"></span>*7.3.1. Einbringung*

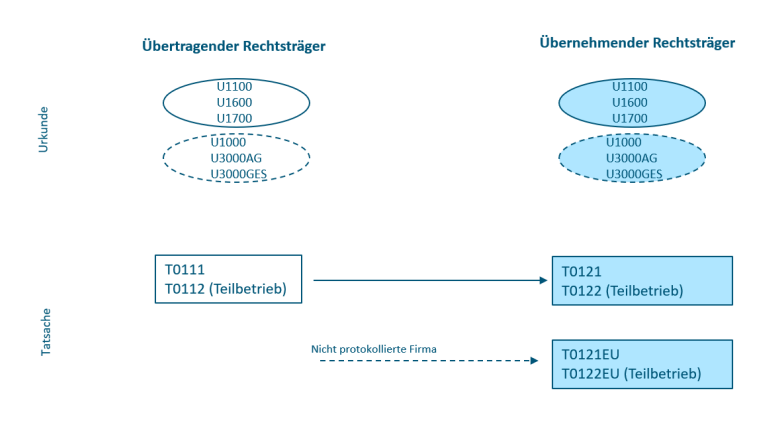

#### <span id="page-22-2"></span>*7.3.2. Zusammenschluss, Realteilung*

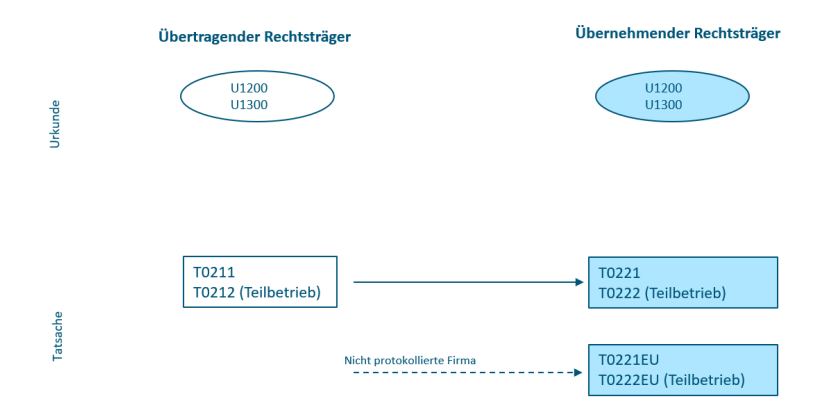

#### <span id="page-22-3"></span>*7.3.3. Verschmelzung*

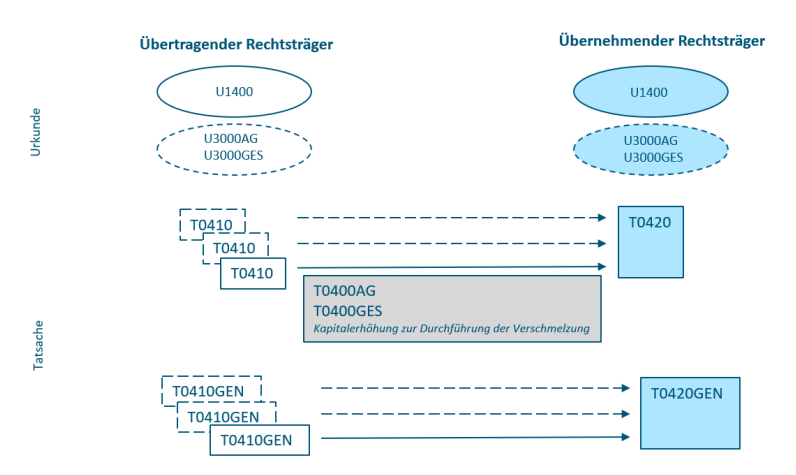

#### <span id="page-23-0"></span>*7.3.4. Verschmelzung - EU-VerschG*

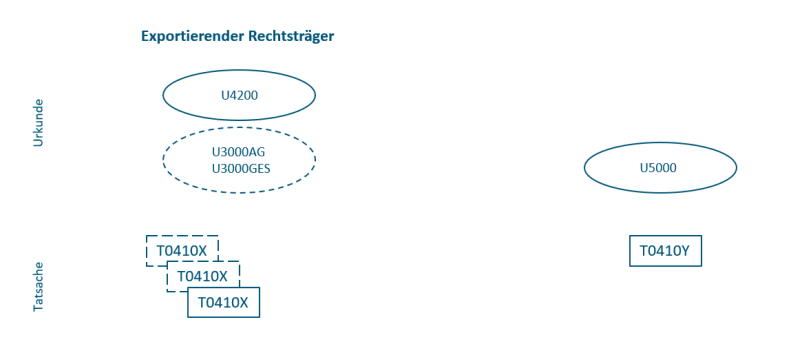

#### Importierender Rechtsträger

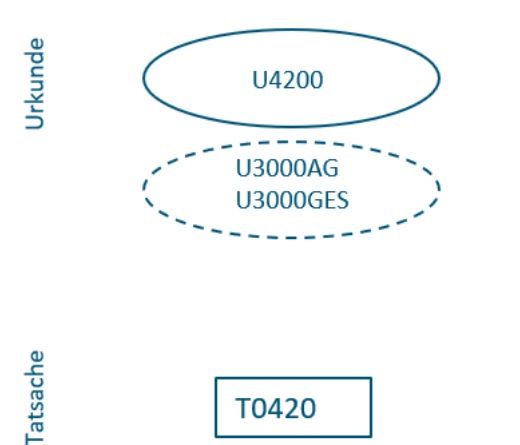

T0420

<span id="page-23-1"></span>*7.3.5. Spaltung*

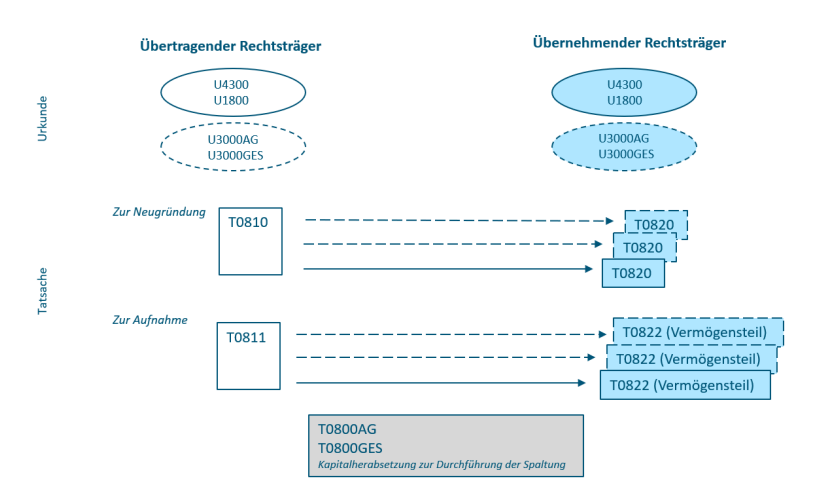

#### <span id="page-24-0"></span>*7.3.6. Umwandlung gemäß UmwG*

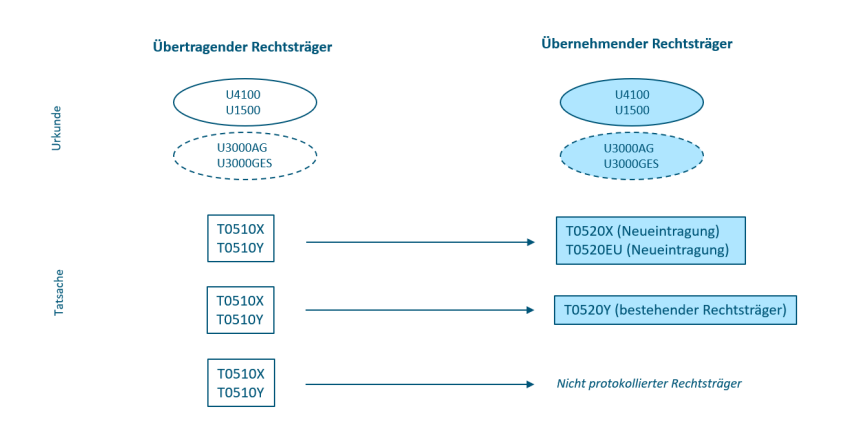

<span id="page-24-1"></span>*7.3.7. Umwandlung einer Kapitalgesellschaft gemäß AktG*

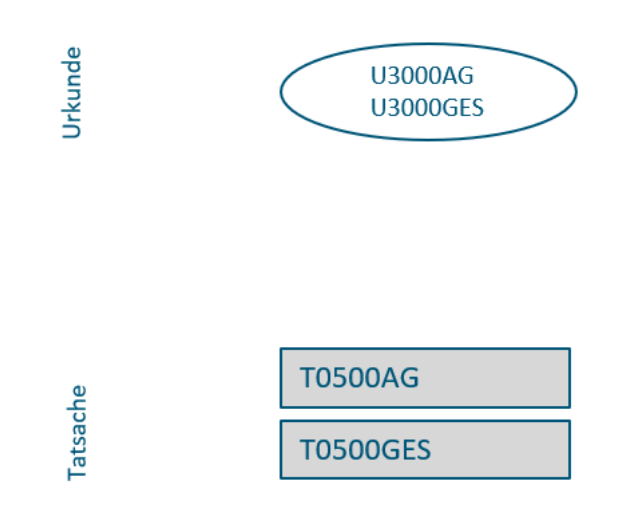

#### <span id="page-24-2"></span>*7.3.8. Vermögensübernahme gemäß UGB/ABGB*

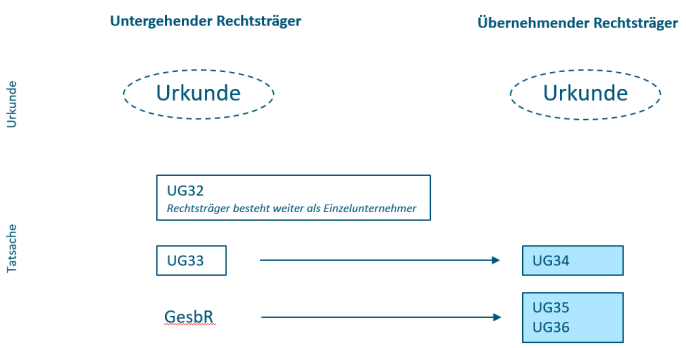

#### <span id="page-25-0"></span>**7.4. Rechtstatsachen zur Person**

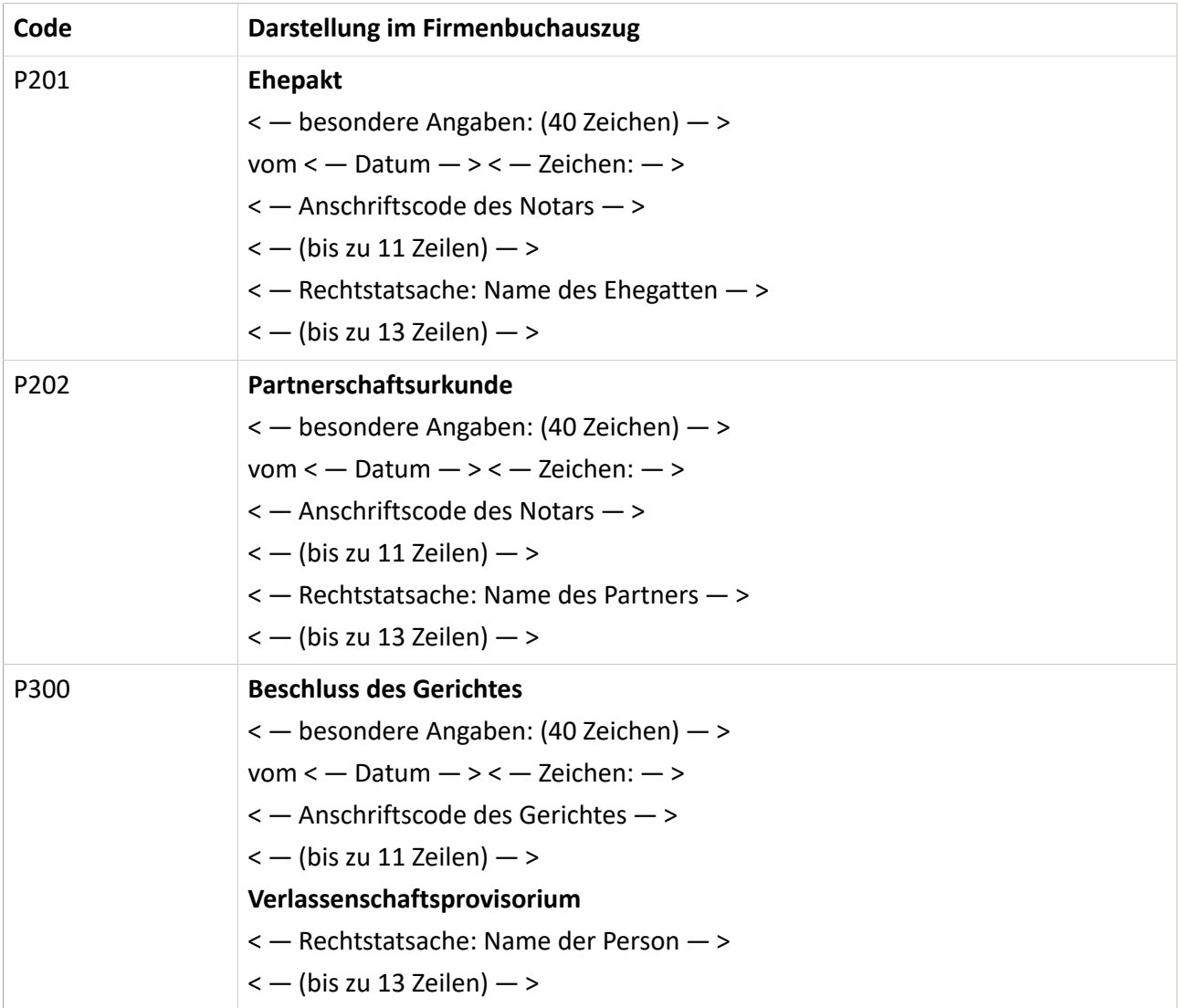

#### <span id="page-25-1"></span>**7.5. Sonstiges**

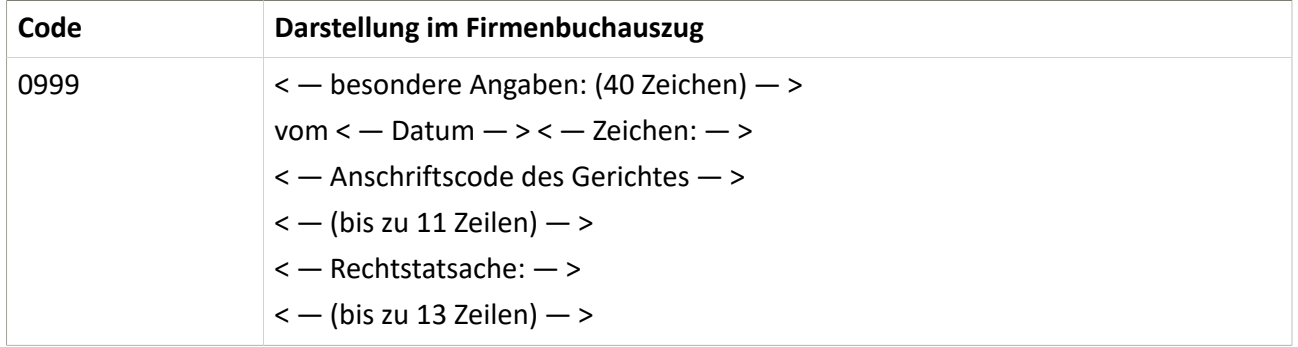